全部课程 [\(/courses/\)](https://www.shiyanlou.com/courses/) / 基于scrapy[爬虫的天气数据采集](https://www.shiyanlou.com/courses/142)(python) (/courses/142) / 基于scrapy的天气数据采集

在线实验,请到PC端体验

# 基于**scrapy**爬虫的天气数据采集**(python)**

# 一、实验介绍

# **1.1** 实验内容

本项目介绍如何用Scrapy来采集天气信息(从新浪天气频道采集),完成本项目后能对Python Scrapy有个初步的认识,能进行简单的数据采集需求开发。

### **1.2** 知识点

本节实验中将学习和实践以下知识点:

- 1. Python基本语法
- 2. Scrapy框架
- 3. 爬虫的概念

### **1.3** 实验环境

- python2.7
- Xfce终端
- $\cdot$  scrapy 0.24

# **1.4** 适合人群

本课程难度为中等,适合具有Python 和 HTML 基础的用户, 熟悉python基础知识加深巩固。

# **1.5** 代码获取

你可以通过下面命令将代码下载到实验楼环境中,作为参照对比进行学习。

\$ wget https://github.com/shiyanlou/scrapy-weather

# **1.6** 实验效果

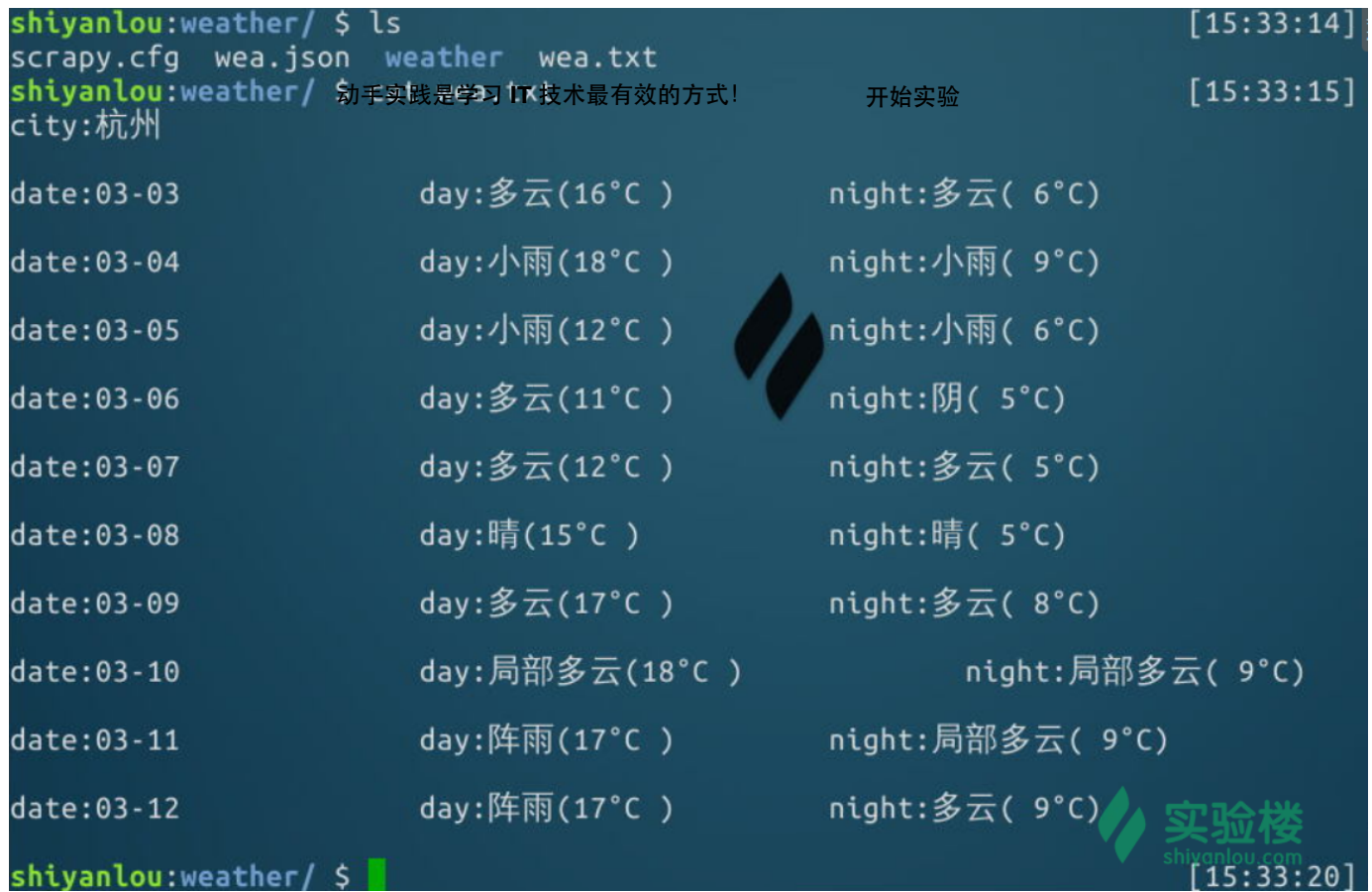

# 二、开发准备

# **2.1** 安装**Scrapy**

安装 scrapy-0.24:

# 安装依赖的包 \$ sudo apt-get update \$ sudo apt-get install python-lxml python-dev libffi-dev

- # 更新系统默认的 six 包 \$ sudo pip install six --upgrade
- # 安装指定版本的scrapy \$ sudo pip install scrapy==0.24.4

完成这步后,可以用下面的命令测试一下安装是否正确:

\$ scrapy version

### 如果正常,效果如图所示:

 $\frac{1}{2}$  shiyanlou:weather/ \$ scrapy -v  $[15:36:16]$ :0: UserWarning: You do not have a working installation of the service\_identity <code>module: 'No</code> <code>module</code> <code>named</code> service\_identity'. Please install it from <https://pyp i.python.org/pypi/service\_identity> and make sure all of its dependencies are sa tisfied. Without the service\_identity module, Twisted can perform only rudiment ary TLS client hostname verification. Many valid certificate/hostname mappings may be rejected. Scrapy 0.24.4 - project: Googlebot

# **2.2** 创建项目

在开始爬取之前,必须创建一个新的Scrapy项目。进入您打算存储代码的目录中,运行下列命令:

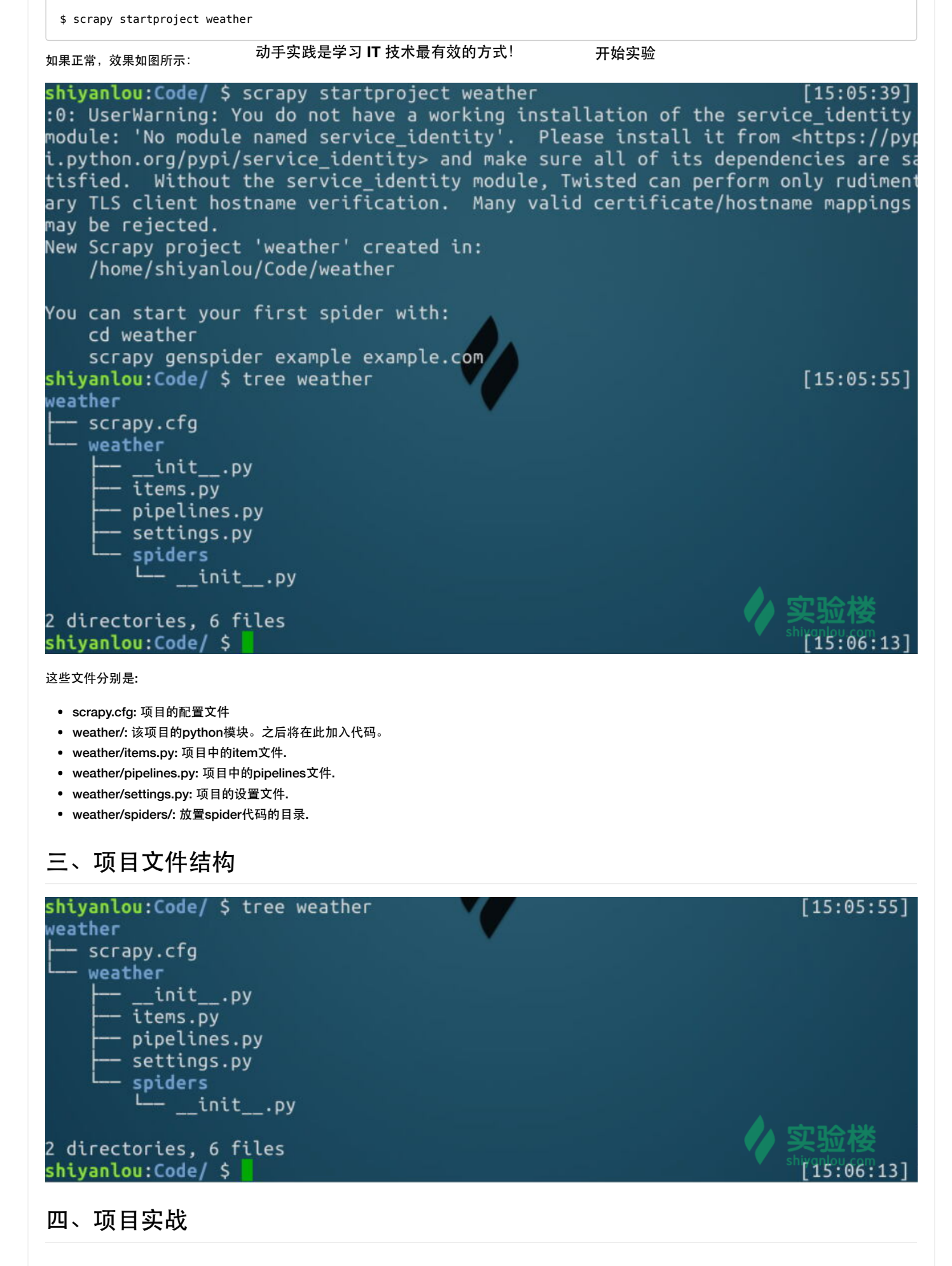

# **4.1** 定义**Item**

Item 是保存爬取到的数据的容器;其使用方法和python字典类似,并且提供了额外保护机制来避免拼写错误导致的未定义字段错误。

#

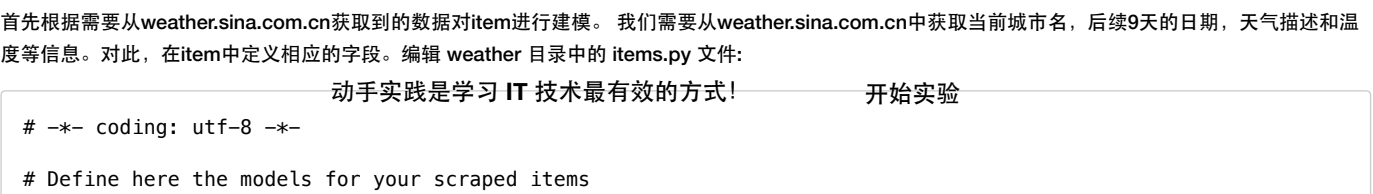

# See documentation in:

```
# http://doc.scrapy.org/en/latest/topics/items.html
```
import scrapy

```
class WeatherItem(scrapy.Item):
    # define the fields for your item here like:
   # name = scrapy. Field()
    # demo 1
    city = scrapy.Field()
    date = scrapy.Field()
    dayDesc = scrapy.Field()
    dayTemp = scrapy.Field()
    pass
```
## **4.2** 编写获取天气数据的爬虫**(Spider)**

Spider是用户编写用于从单个网站(或者一些网站)爬取数据的类。

其包含了一个用于下载的初始URL,如何跟进网页中的链接以及如何分析页面中的内容, 提取生成 item 的方法。

为了创建一个Spider, 必须继承 scrapy.Spider 类, 且定义以下三个属性:

- name: 用于区别Spider。该名字必须是唯一的,您不可以为不同的Spider设定相同的名字。
- start\_urls: 包含了Spider在启动时进行爬取的url列表。因此,第一个被获取到的页面将是其中之一。后续的URL则从初始的URL获取到的数据中提取。
- parse() 是spider的一个方法。 被调用时,每个初始URL完成下载后生成的 Response 对象将会作为唯一的参数传递给该函数。 该方法负责解析返回的 数据(response data), 提取数据(生成item)以及生成需要进一步处理的URL的 Request 对象。

我们通过浏览器的查看源码工具先来分析一下需要获取的数据网源代码:

```
<h4 class="slider ct name" id="slider ct name">武汉</h4>
...
<div class="blk_fc_c0_scro动手实践是学习dO_技术最有效的方式!bth: 1700px开始实验
    <div class="blk_fc_c0_i">
       <p class="wt_fc_c0_i_date">01-28</p>
       <p class="wt_fc_c0_i_day wt_fc_c0_i_today">今天</p>
       <p class="wt_fc_c0_i_icons clearfix">
          <img class="icons0_wt png24" src="http://www.sinaimg.cn/dy/weather/main/index14/007/icons_42_yl/w_04
_27_00.png" alt="雨夹雪" title="雨夹雪">
          <img class="icons0_wt png24" src="http://www.sinaimg.cn/dy/weather/main/index14/007/icons_42_yl/w_04
_29_01.png" alt="中雪" title="中雪">
      \langle/n> <p class="wt_fc_c0_i_times">
           <span class="wt_fc_c0_i_time">白天</span>
           <span class="wt_fc_c0_i_time">夜间</span>
      </p>
        <p class="wt_fc_c0_i_temp">1°C / -2°C</p>
        <p class="wt_fc_c0_i_tip">北风 3~4级</p>
       <p class="wt_fc_c0_i_tip">无持续风向 小于3级</p>
    </div>
    <div class="blk_fc_c0_i">
       <p class="wt_fc_c0_i_date">01-29</p>
        <p class="wt_fc_c0_i_day ">星期四</p>
       <p class="wt_fc_c0_i_icons clearfix">
          <img class="icons0_wt png24" src="http://www.sinaimg.cn/dy/weather/main/index14/007/icons_42_yl/w_04
_29_00.png" alt="中雪" title="中雪">
           <img class="icons0_wt png24" src="http://www.sinaimg.cn/dy/weather/main/index14/007/icons_42_yl/w_07
_25_01.png" alt="阴" title="阴">
       </p>
        <p class="wt_fc_c0_i_times">
           <span class="wt_fc_c0_i_time">白天</span>
           <span class="wt_fc_c0_i_time">夜间</span>
      \langle/p>
       <p class="wt_fc_c0_i_temp">1°C / -2°C</p>
        <p class="wt_fc_c0_i_tip">无持续风向 小于3级</p>
    </div>
 ...
\lt/div>
```
#### 我们可以看到:

- 城市名可以通过获取id为slider\_ct\_name的h4元素获取
- 日期可以通过获取id为blk\_fc\_c0\_scroll下的class为wt\_fc\_c0\_i\_date的p元素获取
- 天气描述可以通过获取id为blk\_fc\_c0\_scroll下的class为icons0\_wt的img元素获取
- 温度可以通过获取id为blk\_fc\_c0\_scroll下的class为wt\_fc\_c0\_i\_temp的p元素获取

因此,我们的Spider代码如下,保存在 weather/spiders 目录下的 localweather.py 文件中:

```
# -*- coding: utf-8 -*-
import scrapy
from weather.items import WeatherItem
class WeatherSpider(scrapy.Spider):
    name = "myweather"
    allowed_domains = ["sina.com.cn"]
    start_urls = ['http://weather.sina.com.cn']
    def parse(self, response):
        item = WeatherItem()
        item['city'] = response.xpath('//*[@id="slider_ct_name"]/text()').extract()
       tenDay = response.xpath('//*[Gid="blk~fc~c0~scrol1"]');
        item['date'] = tenDay.css('p.wt_fc_c0_i_date::text').extract()
        item['dayDesc'] = tenDay.css('img.icons0_wt::attr(title)').extract()
        item['dayTemp'] = tenDay.css('p.wt_fc_c0_i_temp::text').extract()
        return item
```
代码中的xpath和css后面括号的内容为选择器,关于xpath和css选择器的内容可参考官方教程:<http://doc.scrapy.org/en/0.24/topics/selectors.html> (http://doc.scrapy.org/en/0.24/topics/selectors.html)

# **4.3** 运行爬虫,对数据进行验证

到这里为止,我们需要验证一下爬虫是否能正常工作(即能否取到我们想要的数据),验证的方法就是在命令行(重要:在项目的scrapy.cfg文件同级目录 运行命令,下同)中运行下面的代码:

动手实践是学习 IT 技术最有效的方式! **\_\_\_\_\_\_\_\_\_\_\_开始实**验

\$ scrapy crawl myweather -o wea.json

这行命令的意思是,运行名字为 myweather 的爬虫(我们在上一步中定义的),然后把结果以json格式保存在wea.json文件中。命令运行结果如下:

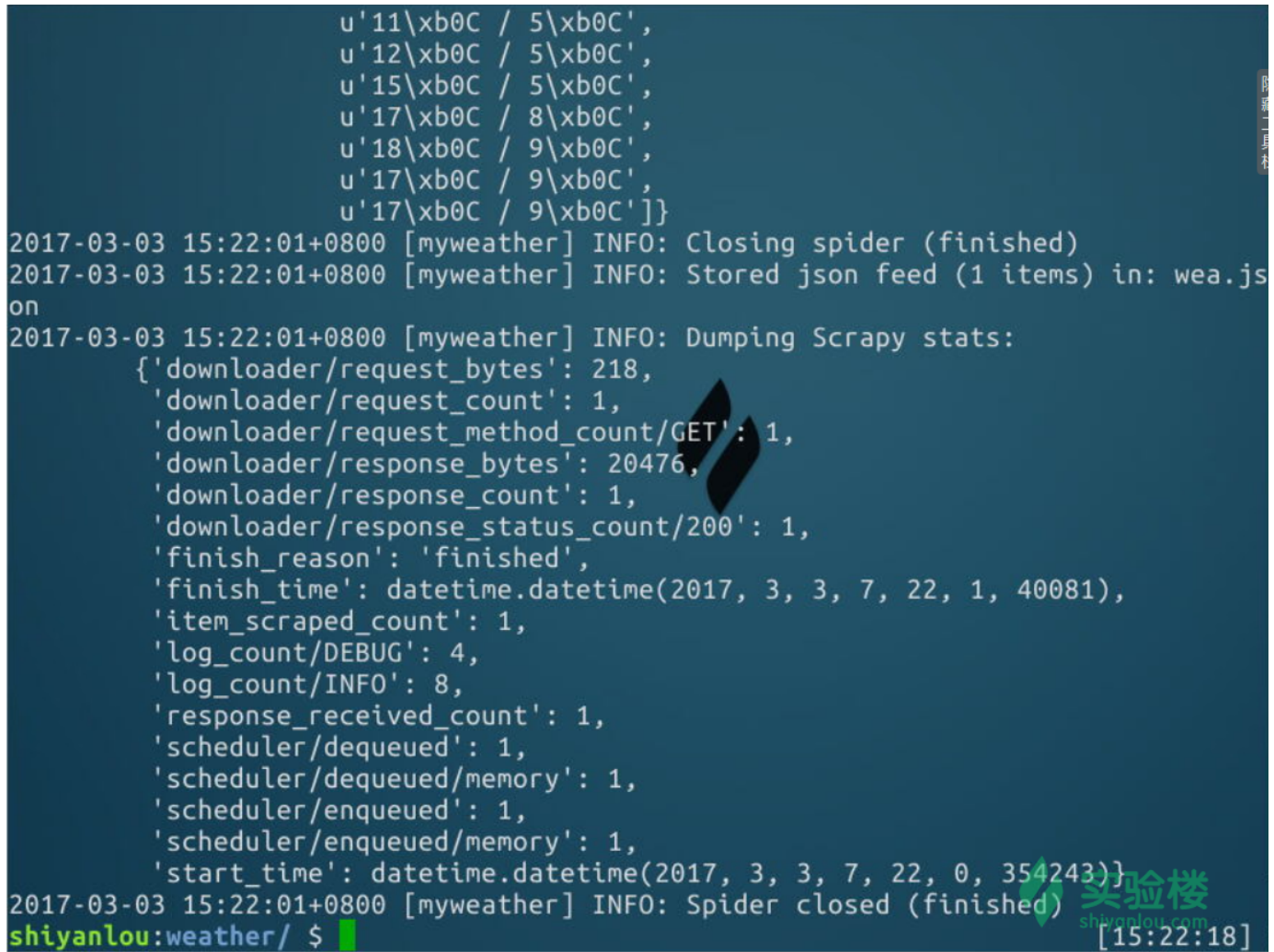

然后,我们查看当前目录下的wea.json文件,正常情况下效果如下:

shiyanlou:weather/ \$ cat wea.json  $[15:22:18]$ [{"date": ["03-03", "03-04", "03-05", "03-06", "03-07", "03-08", "03-09", "03-10<br>", "03-11", "03-12"], "city": ["\u676d\u5dde"], "dayDesc": ["\u591a\u4e91", "\u5<br>91a\u4e91", "\u5c0f\u96e8", "\u5c0f\u96e8", "\u5c0f\u96e8", 634", "\u591a\u4e91", "\u591a\u4e91", "\u591a\u4e91", "\u6674", "\u6674", "\u591<br>a\u4e91", "\u591a\u4e91", "\u5c40\u90e8\u591a\u4e91", "\u5c40\u90e8\u591a\u4e91" "\u5c40\u90e8\u591a\u4e91", "\u9635\u96e8", "\u591a\u4e91", "\u9635\u96e8"], dayTemp": ["16\u00b0C / 6\u00b0C", "18\u00b0C / 9\u00b0C", "12\u00b0C / 6\u00b0C ', "11\u00b0C / 5\u00b0C", "12\u00b0C / 5\u00b0C", "15\u00b0C / 5\u00b0C", "17\u 00b0C / 8\u00b0C", "18\u00b0C / 9\u00b0C", "17\u00b0C / 9\u00b0C", "17\u00b0C / 9\u00b0C"]}]%  $[15:22:53]$ shiyanlou:weather/ \$

我们看到,wea.json中已经有数据了,只是数据是以unicode方式编码的。

### **4.4** 保存爬取到的数据

上面只是把数据保存在ison文件中了,如果我们想自己保存在文件或数据库中,如何操作呢?

这里就要用到 Item Pipeline 了, 那么 Item Pipeline 是什么呢?

当Item在Spider中被收集之后,它将会被传递到Item Pipeline中,一些组件会按照一定的顺序执行对Item的处理。

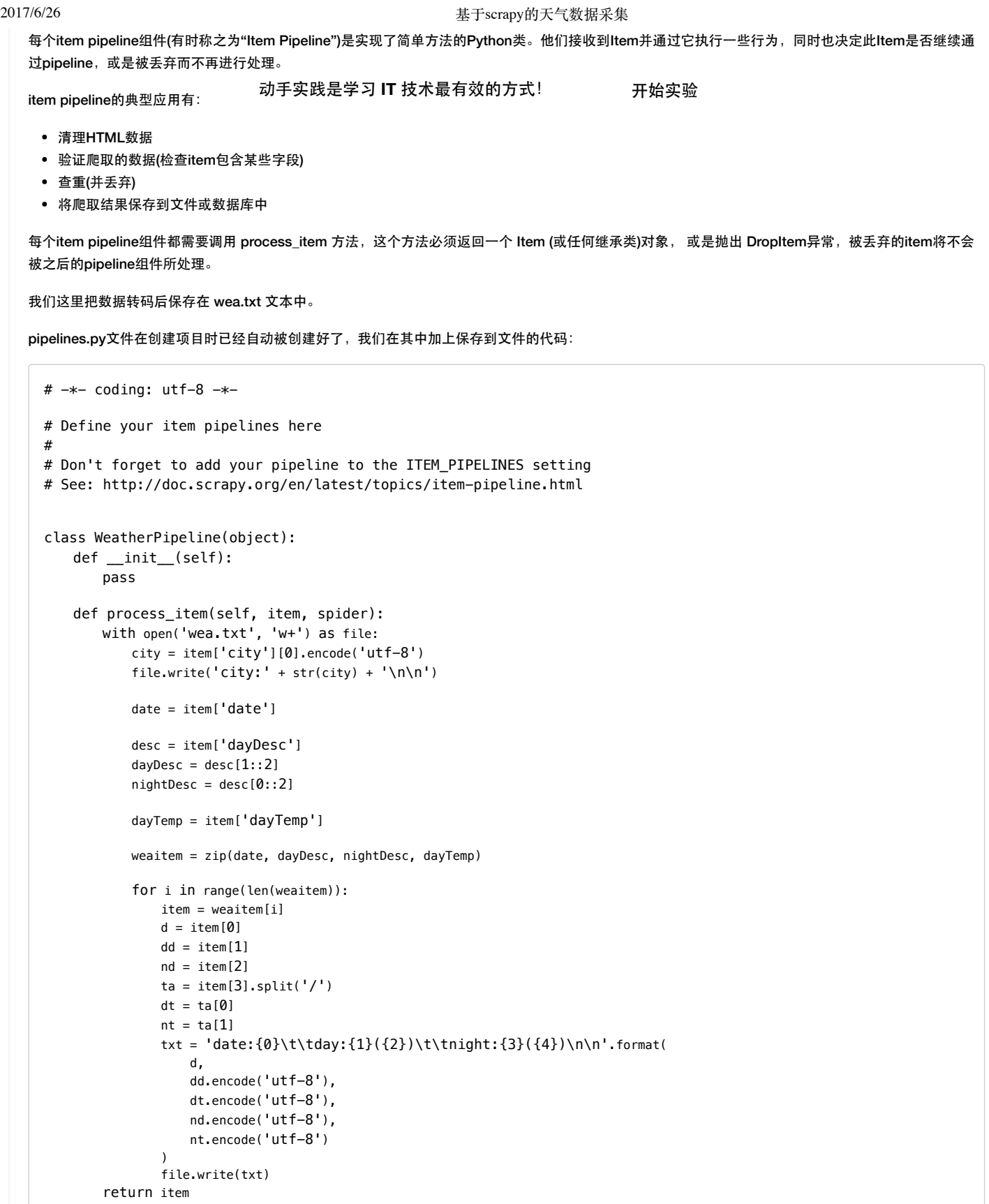

代码比较简单,都是python比较基础的语法,如果您感觉比较吃力,建议先去学一下python基础课。

# **4.5** 把 **ITEM\_PIPELINES** 添加到设置中

写好ITEM\_PIPELINES后,还有很重要的一步,就是把 ITEM\_PIPELINES 添加到设置文件 settings.py 中。

```
ITEM_PIPELINES = {
     'weather.pipelines.WeatherPipeline': 1
}
```
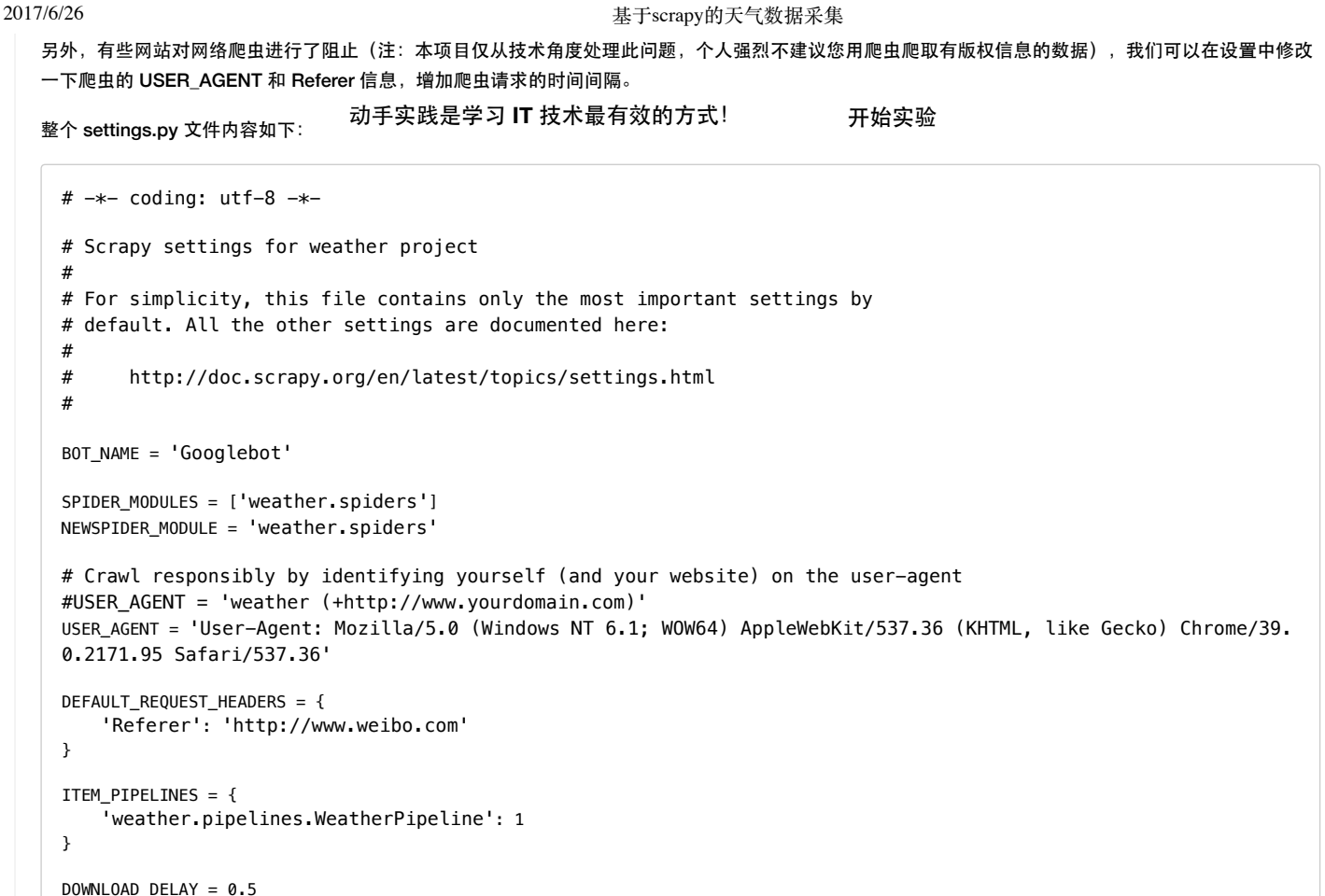

到现在为止,代码主要部分已经写完了。

### **4.6** 运行爬虫

在项目的**scrapy.cfg**同级目录下用下面的命令运行爬虫:

\$ scrapy crawl myweather

正常情况下,效果如下:

```
2017/6/26 基于scrapy的天气数据采集
  aped \theta items (at \theta items/min)
  2017-03-03 15:32:33+0800 [scrapy] DEBUG: Telnet console listening on 127.0.0.1:6
  动手实践是学习 IT 技术最有效的方式! 开始实验023
  2017-03-03 15:32:33+0800 [myweather] DEBUG: Crawled (200) <GET http://weather.s<sup>.</sup>
  na.com.cn> (referer: http://www.weibo.com)
  2017-03-03 15:32:33+0800 [myweather] DEBUG: Scraped from <200 http://weather.sin
  a.com.cn>
          (u'03-12', u' \u9635\u96e8', u' \u591a\u4e91', u'17\xb0C / 9\xb0C')2017-03-03 15:32:33+0800 [myweather] INFO: Closing spider (finished)<br>2017-03-03 15:32:33+0800 [myweather] INFO: Dumping Scrapy stats:
          {'downloader/request_bytes': 241,
           'downloader/request_count': 1,
           'downloader/request_method_count/GET': 1,
           'downloader/response bytes': 20476,
           'downloader/response count': 1,
           'downloader/response_status_count/200': 1,
           'finish_reason': 'finished',
           'finish time': datetime.datetime(2017, 3, 3, 7, 32, 33, 779484),
           'item scraped count': 1,
           'log_count/DEBUG': 4,
           'log_count/INFO': 7,
           'response_received_count': 1,
           'scheduler/dequeued': 1.
           'scheduler/dequeued/memory': 1,
           'scheduler/enqueued': 1,
           'scheduler/enqueued/memory': 1,
           'start_time': datetime.datetime(2017, 3, 3, 7, 32, 33, 11957)}
  2017-03-03 15:32:33+0800 [myweather] INFO: Spider closed (finished)
  shiyanlou:weather/ $
                                                                         [15:32:33]然后, 在当前目录下会多一个 wea.txt 文件, 内容如下:
  shiyanlou:weather/ $ ls
                                                                         [15:33:14]scrapy.cfg wea.json weather wea.txt
  shiyanlou:weather/ $ cat wea.txt
                                                                         [15:33:15]citv:杭州
  date:03-03
                           day:多云(16^{\circ}C)night: $\overline{2}( 6°C)
                          day:小雨(18°C)
                                                   night:小雨( 9°C)
  date:03-04
                           day:小雨(12°C)
                                                   night: \sqrt{m}( 6^{\circ}C)date:03-05
                           day:多云(11°C)
                                                   night: [5] (5^{\circ}C)
  date:03-06
                           day:多云(12°C)
                                                   night:多云( 5°C)
  date:03-07
                           day:晴(15°C)
                                                   night:晴( 5°C)
  date:03-08
                           dav:多云(17°C)
  date:03-09
                                                   night:25 \times (8°C)day:局部多云(18°C)
  date:03-10
                                                            night:局部多云( 9°C)
                           day:阵雨(17^{\circ}C)night:局部多云( 9°C)
  date:03-11
                                                   night:多云( 9°C) 51哈機
  date:03-12
                           day:阵雨(17^{\circ}C)
  shivanlou: weather/ $
                                                                         [15:33:20]
```
到此我们基于scrapy的天气数据采集就完成了。

# 五、**FAQ**

# **5.1.** 结果只出现城市?

动手实践是学习 **IT** 技术最有效的方式! 开始实验

scrapy内置的html解析是基于lxml库的,这个库对html的解析的容错性不是很好,通过检查虚拟机中获取到的网页源码,发现有部分标签是不匹配的(地区 和浏览器不同取到的源码可能不同),检查结果如图:

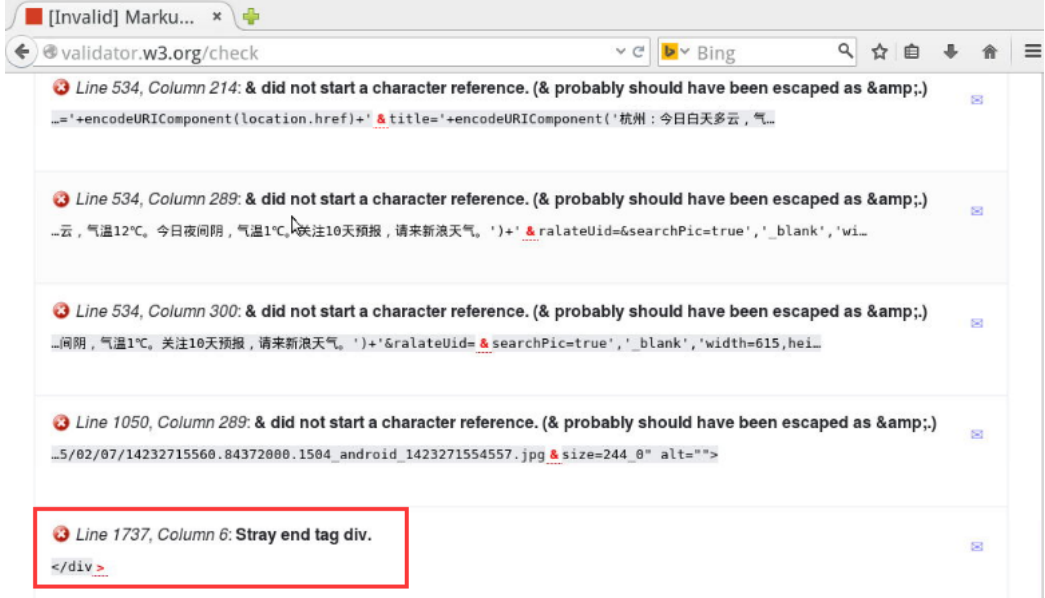

所以导致在spider中取到的日期数据(item['date'])为空,然后在pilepine代码中做zip操作后,整个 weaitem 为空,所以最终只有城市数据了。

既然如此,我们换个html代码解析器就可以了,这里建议用 BeautifulSoup (官网: http://www.crummy.com/software/BeautifulSoup/bs4/doc/index.html [\(http://www.crummy.com/software/BeautifulSoup/bs4/doc/index.html\)](http://www.crummy.com/software/BeautifulSoup/bs4/doc/index.html) ),这 个解析器有比较好的容错能力,具体用法可以参考上面的文档。

#### BeautifulSoup安装:

```
#下载BeautifulSoup
$ wget http://labfile.oss.aliyuncs.com/beautifulsoup4-4.3.2.tar.gz
```
#### #解压

\$ tar -zxvf beautifulsoup4-4.3.2.tar.gz

#### #安装

\$ cd beautifulsoup4-4.3.2 \$ sudo python setup.py install

安装成功后,优化WeatherSpider代码,改进后的代码如下:

```
# -*- coding: utf-8 -*-
import scrapy
from bs4 import BeautifulSou动手实践是学习 IT 技术最有效的方式!      开始实验
from weather.items import WeatherItem
class WeatherSpider(scrapy.Spider):
    name = "myweather"
    allowed_domains = ["sina.com.cn"]
    start_urls = ['http://weather.sina.com.cn']
    def parse(self, response):
        html_doc = response.body
        #html_doc = html_doc.decode('utf-8')
        soup = BeautifulSoup(html_doc)
       itemTemp = \{\} itemTemp['city'] = soup.find(id='slider_ct_name')
        tenDay = soup.find(id='blk_fc_c0_scroll')
        itemTemp['date'] = tenDay.findAll("p", {"class": 'wt_fc_c0_i_date'})
        itemTemp['dayDesc'] = tenDay.findAll("img", {"class": 'icons0_wt'})
        itemTemp['dayTemp'] = tenDay.findAll('p', {"class": 'wt_fc_c0_i_temp'})
        item = WeatherItem()
        for att in itemTemp:
           item[att] = []if att == 'city': item[att] = itemTemp.get(att).text
               continue
            for obj in itemTemp.get(att):
               if att == 'dayDesc':
                   item[att].append(obj['title'])
               else:
                   item[att].append(obj.text)
        return item
```
然后再次运行爬虫:

```
$ scrapy crawl myweather
```

```
然后查看 wea.txt, 数据如下:
```
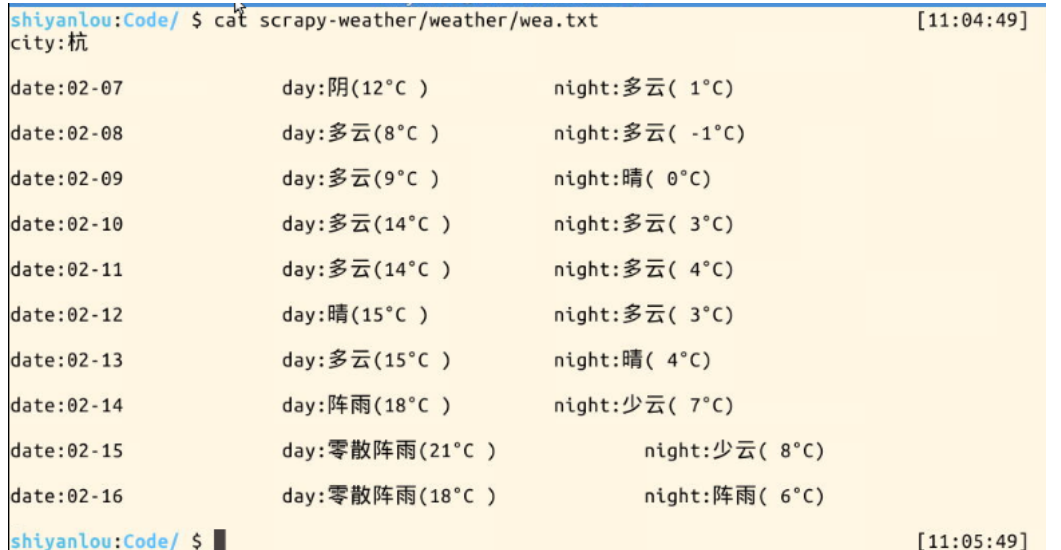

# 六、课后习题

### 晚上只取到了**9**天的数据?

如果是晚上运行爬虫,当天的白天天气是没有的(已经过去了),针对这部分我们需要修改代码来适应,留作作业给大家思考。